## ਪੰਜਾਬੀ ਯੂਨੀਵਰਸਿਟੀ, ਪਟਿਆਲਾ ਵੱਲੋਂ ਗੁਰੂ ਨਾਨਕ ਇੰਸਟੀਚਿਊਟ ਆਫ਼ ਗਲੋਬਲ ਸਟੱਡੀਜ਼ (ਕੈਨੇਡਾ) ਦੇ ਸੋਂ ਹਿੱਯੋਗ ਨਾਲ ਗੁਰਮੁਖੀ ਫੈੱਟਾਂ ਦਾ ਵਿਕਾਸ ਨਾਨਕ ਲਿਪੀ ਫੋਂਟ ਪਰਿਵਾਰ ਦੇ 5 ਖੂਬਸੂਰਤ ਫੋਂਟ

## ਸਹਾਇਤਾ ਫਾਈਲ/Help File

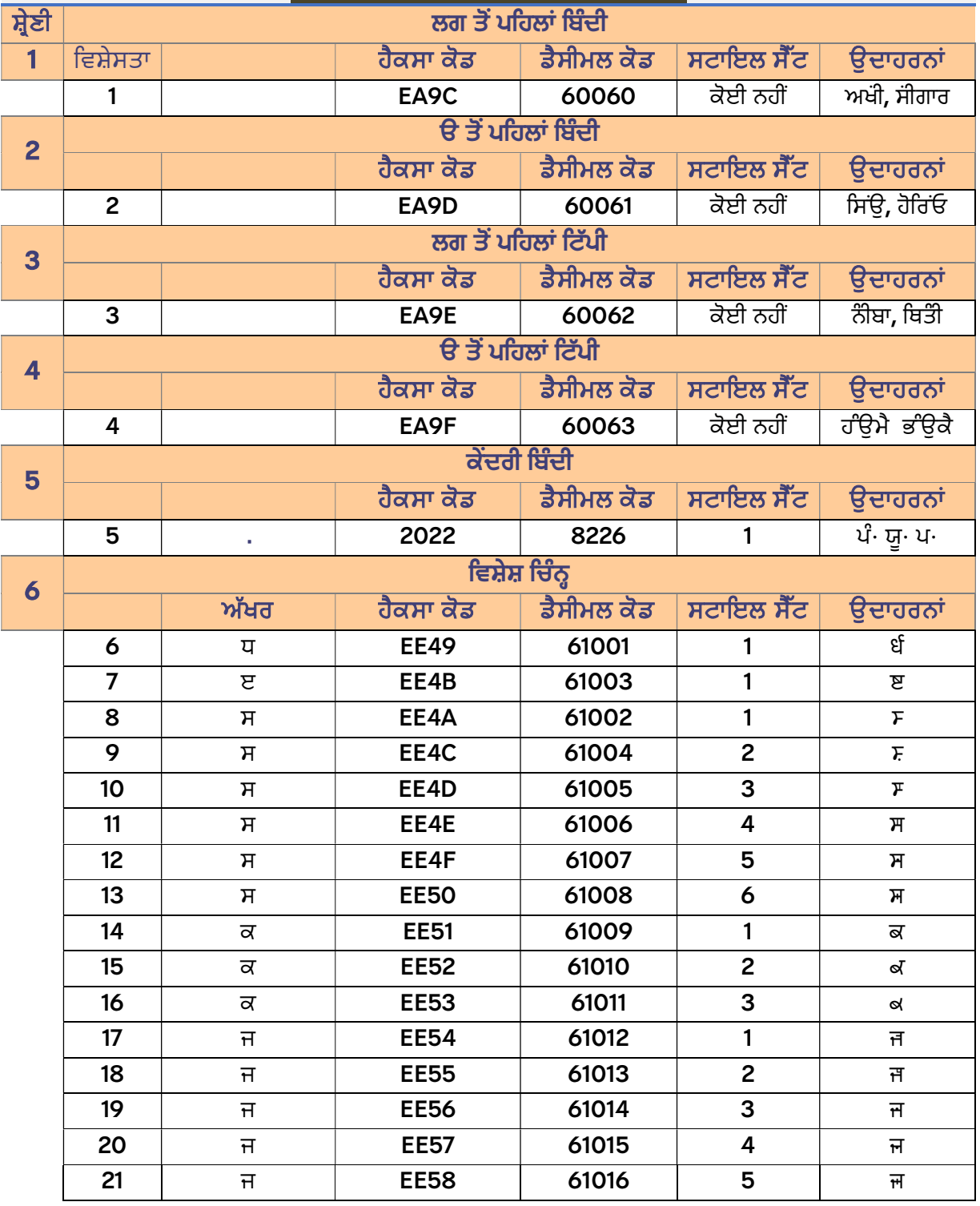

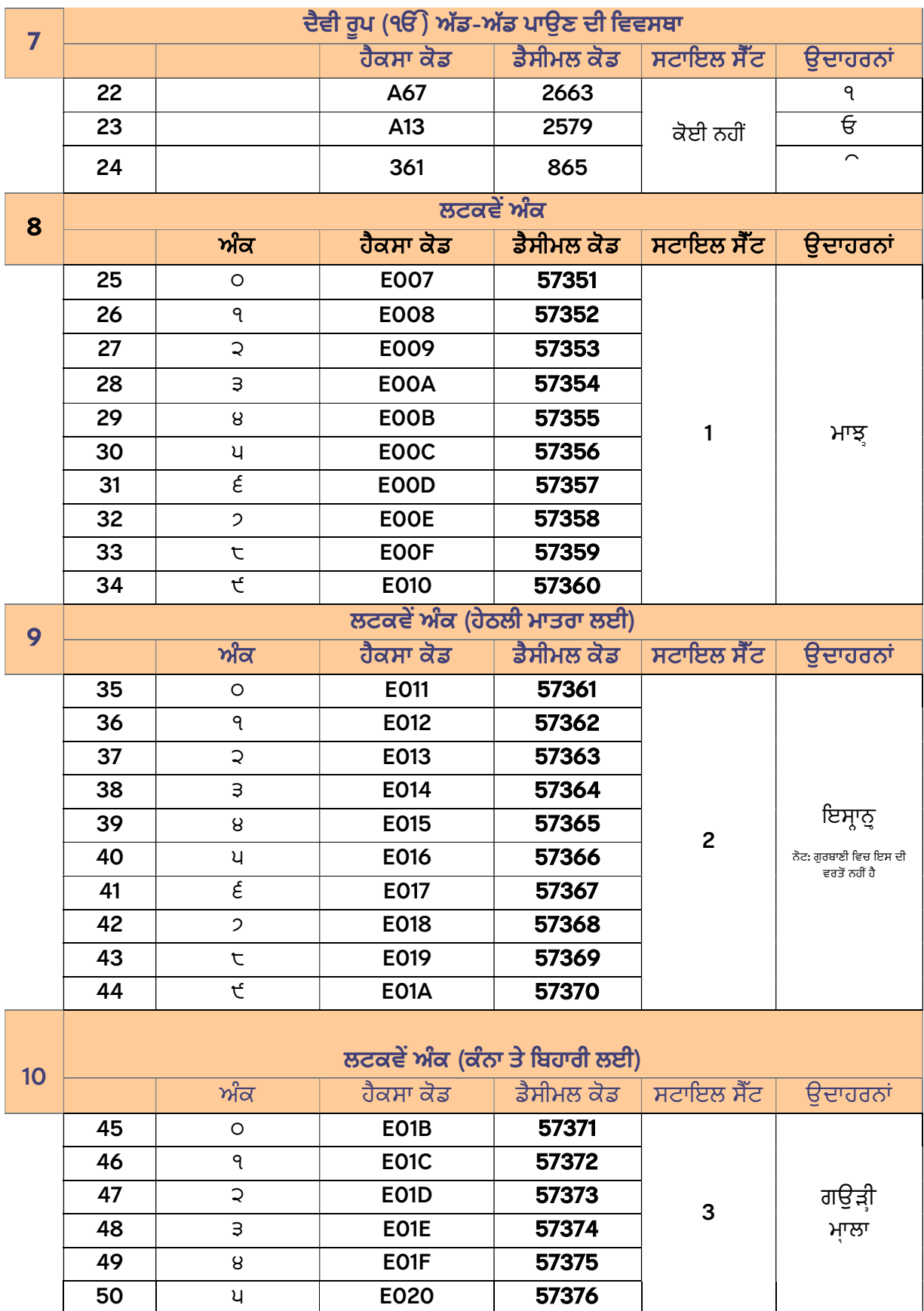

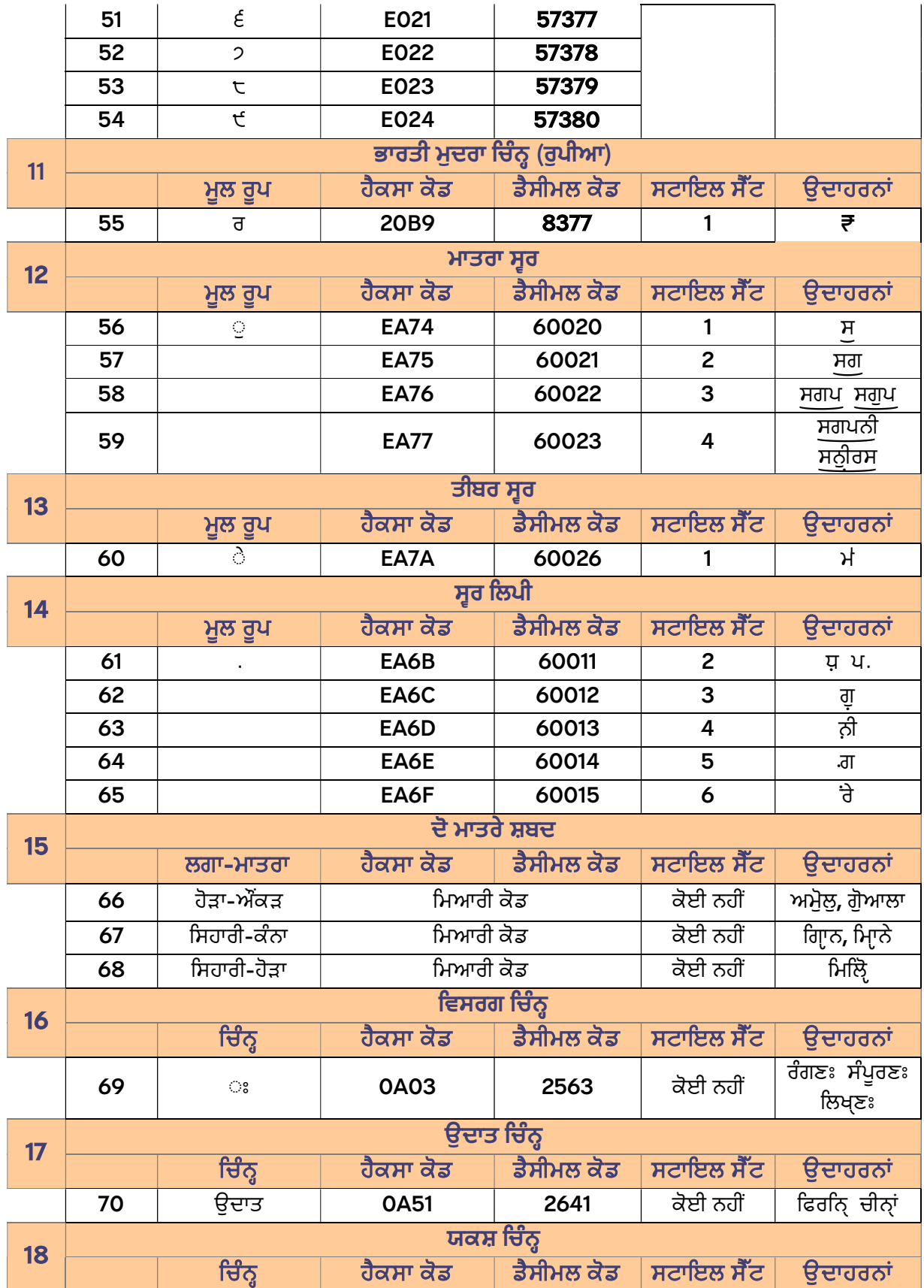

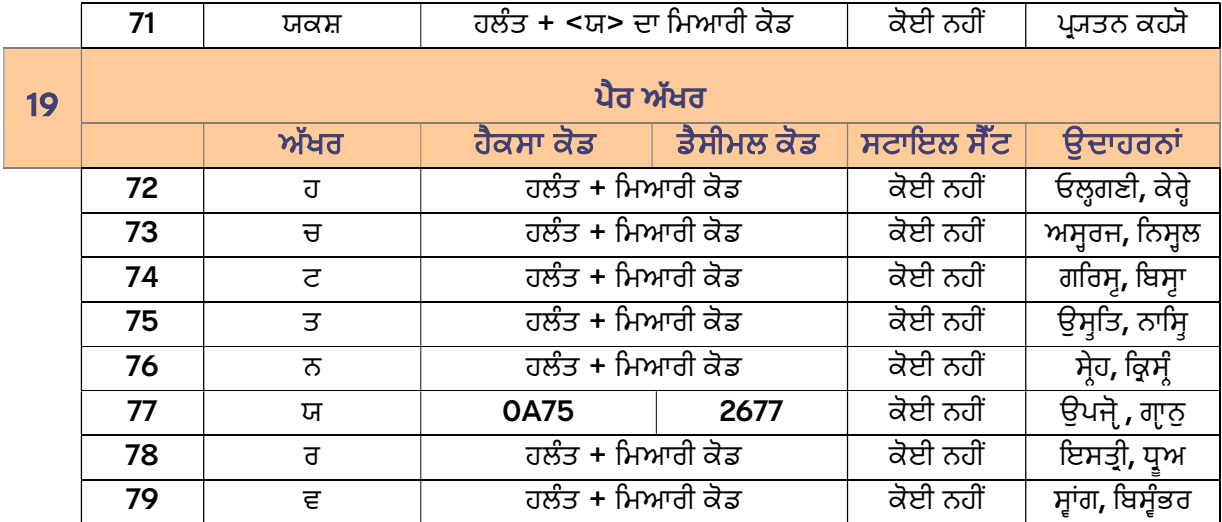

## ਨੋਟ:

- 1. ਗੁਰਬਾਣੀ ਅਤੇ ਧਾਰਮਿਕ ਗ੍ਰੰਥਾਂ ਲਈ ਚਿੰਨ੍ਹ: 1 ਤੋਂ 10 ਅਤੇ 15 ਤੋਂ 19
- 2. ਸੰਗੀਤਕ ਤੇ ਹੋਰ ਚਿੰਨ੍ਹ: 11, 12 ਤੋਂ 14

## ਵਰਤੋਂ ਵਿਧੀ: ਵਿਸ਼ੇਸ਼ ਚਿੰਨ੍ਹ 5 ਤਰ੍ਹਾਂ ਨਾਲ ਪਾਏ ਜਾ ਸਕਦੇ ਹਨ:

- 1. Insert > Symbol ਰਾਹੀਂ।
- 2. Alt + ਸਬੰਧਿਤ ਡੈਸੀਮਲ ਕੋਡ ਦੱਬ ਕੇ (ਜਿਵੇਂ ਕਿ ਲਟਕਵਾਂ ਅੰਕ ੧ ਪਾਉਣ ਲਈ Alt + 57352 ਦੱਬੋ)
- 3. ਹੈਕਸਾ ਕੋਡ ਪਾ ਕੇ Alt+X ਦੱਬ ਕੇ (ਜਿਵੇਂ ਕਿ ਲਟਕਵਾਂ ਅੰਕ ੧ ਪਾੳਣ ਲਈ ਪਹਿਲਾਂ E008 ਪਾਓ ਤੇ ਫਿਰ ਕਰਸਰ ਨੰ ਕੋਡ ਦੇ ਸੱਜੇ ਪਾਸੇ ਰੱਖ ਕੇ Alt+X ਦੱਬੋ )
- 4. ਫੌਂਟ ਸੰਵਾਦ ਬਕਸੇ ਵਿਚੋਂ Advanced ਟੈਬ ਤੋਂ Stylistic Set ਵਾਲੇ ਖ਼ਾਨੇ ਵਿਚੋਂ ਅੰਕ ਚੁਣ ਕੇ (ਜਿਵੇਂ ਕਿ ਜਿਵੇਂ ਕਿ ਲਟਕਵਾਂ ਅੰਕ ੧ ਪਾਉਣ ਲਈ ਪਹਿਲਾਂ ਅੰਕ ਪਾਓ ਤੇ ਫਿਰ ਲੋੜ ਅਨੁਸਾਰ Stylistic Set ਦੀ ਚੋਣ ਕਰੋ)
- 5. ਕੀ-ਬੋਰਡ ਸ਼ਾਰਟਕੱਟ ਰਾਹੀਂ

ਮੁੱਖ ਖੋਜਕਾਰ ਡਾ. ਸੀ ਪੀ ਕੰਬੋਜ ਸਹਾਇਕ ਪ^ੋਫੈਸਰ ਪੰਜਾਬੀ ਵਿਭਾਗ, ਪੰਜਾਬੀ ਕੰਪਿਉਟਰ ਸਹਾਇਤਾ ਕੇਂਦਰ ਪੰਜਾਬੀ ਯੂਨੀਵਰਿਸਟੀ, ਪਿਟਆਲਾ- 147002 ਸੁਝਾਅ ਦੇਣ ਲਈ ਸੰਪਰਕ: punjabicomputerpup@gmail.com

ਫੇਂਟ ਡਾਊਨਲੋਡ ਕਰਨ ਲਈ: www.punjabicomputer.com ; www.gurunanakinstitute.ca ; www.punjabi.punjabiuniversity.ac.in